## **Visma reiserekning, køyrebok og tapt arbeidsforteneste**

Brukarrettleiing for folkevalde i Fjaler kommune

## **Elektronisk føring i Visma Expense**

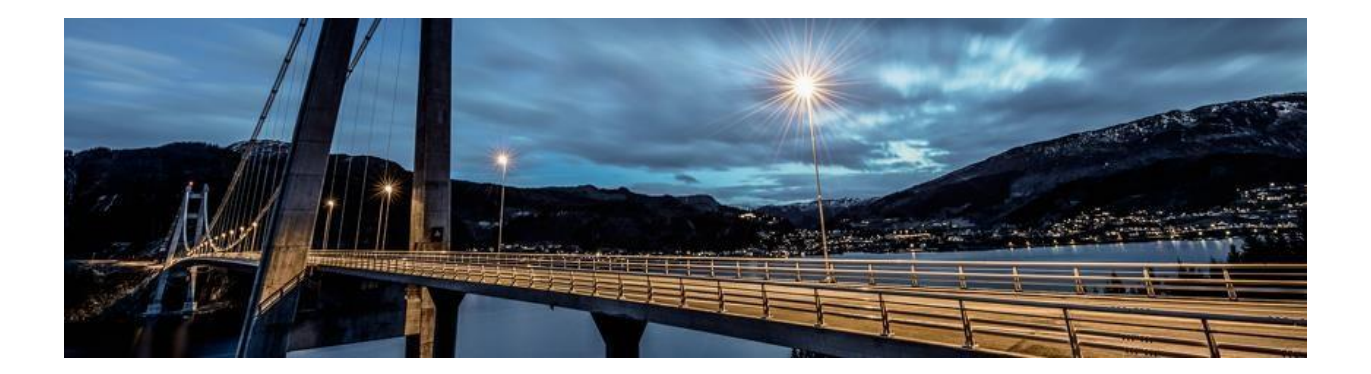

Jostein Vagstad

## Føring av reiserekning

Gå til kommunen si heimeside, [www.fjaler.kommune.no, u](http://www.fjaler.kommune.no/)nder **For tilsette** finn de **Visma pålogging**

https://www.fjaler.kommune.no/politikk-og-administrasjon/administrasjon/fortilsette/visma-palogging/

Vel deretter **Logg inn på Visma Mi side**

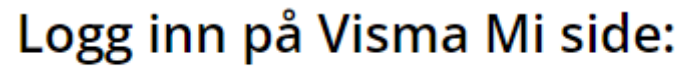

Logg inn i Visma mi side Z

Du loggar deg inn med BankID. Når du har logga deg inn vel du **meg sjølv,** deretter **reiseregning** og klikkar på **Start Expense.**

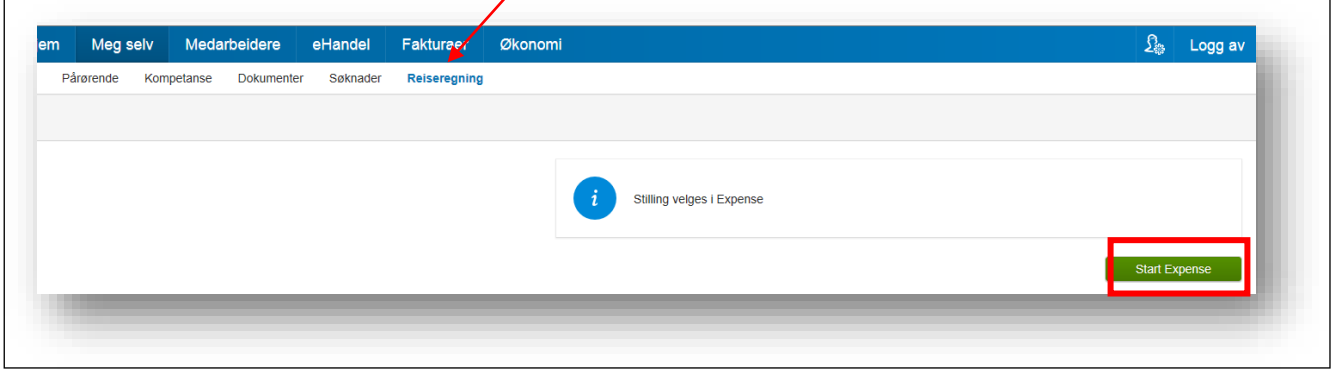

Når du er komen inn i Expense vel du den grønne knappen **opprett ny**, gir det eit namn og klikkar **fortsett** nede i høgre hjørne.

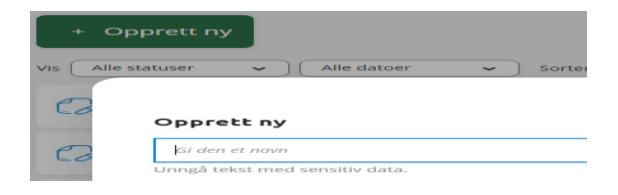

Då er du klar til å starte føring av reiserekning, køyring eller utlegg:

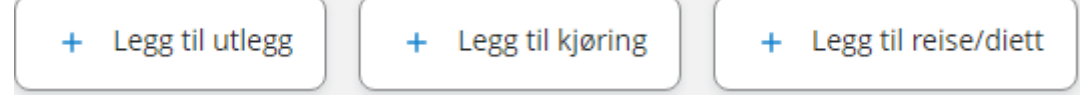

Første steg er å velje kva du krev refusjon/kompensasjon for:

**Reise:** Start registreringa her viss du har ei reise (med eller utan overnatting) der du krev diett

**Køyring:** Start registreringa her viss du berre skal ha km.-godtgjersle og ev. refusjon av utlegg/tapt arbeidsforteneste

**Utlegg:** Start registreringa her viss du for eksempel berre skal ha utlegg/tapt arbeidsforteneste

Ein god hjelpemeny finn du bak **spørjeteiknet** øvst til høgre. Bruk denne dei første gongane!

1. Registrere reise med diett

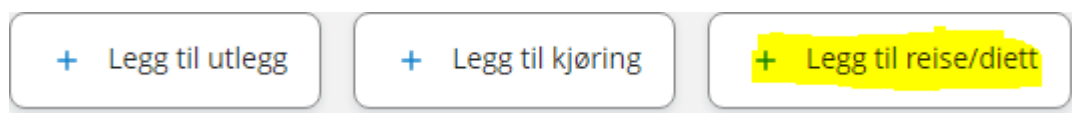

Start med å velje reise for opphald med diett

Systemet er fullelektronisk, dvs. at du kan laste opp vedlegg (innkalling, billettar, kvitteringar m.m.) direkte i reiserekninga.

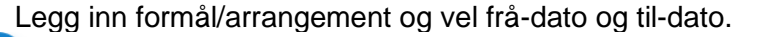

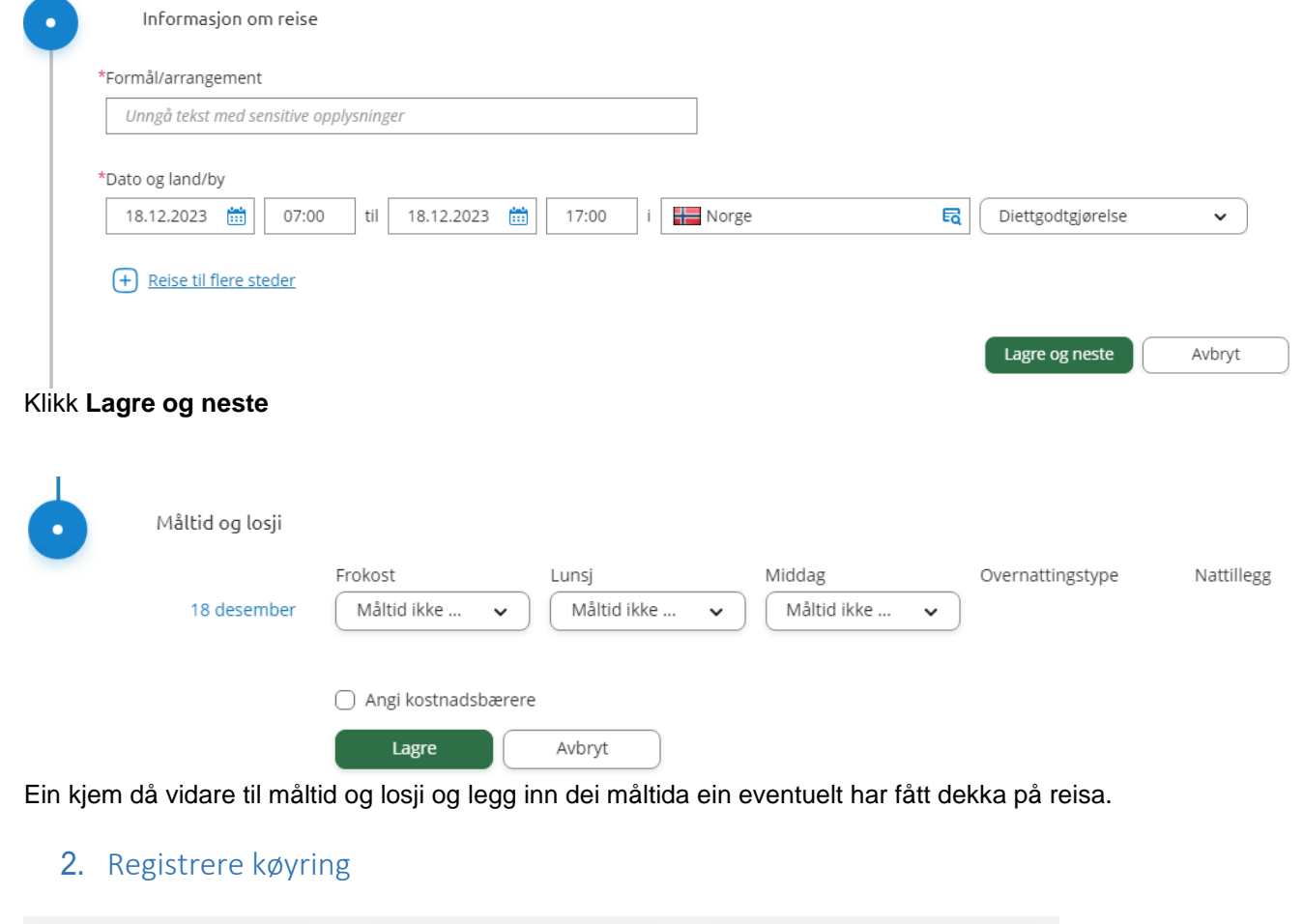

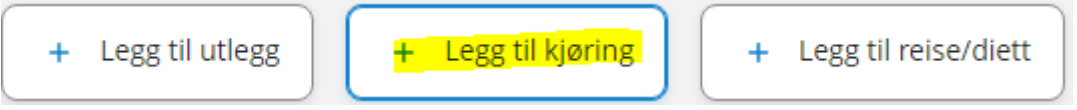

Fyll ut felta under. Ein kan også bruke **kart og bompenger**-funksjonen for å få fram avstand i km. Legg også inn bompengar dersom det er det på ruta. Dersom ein har vedlegg (ferjebillettar, bompengerekning osv.) kan ein legge dette ved.

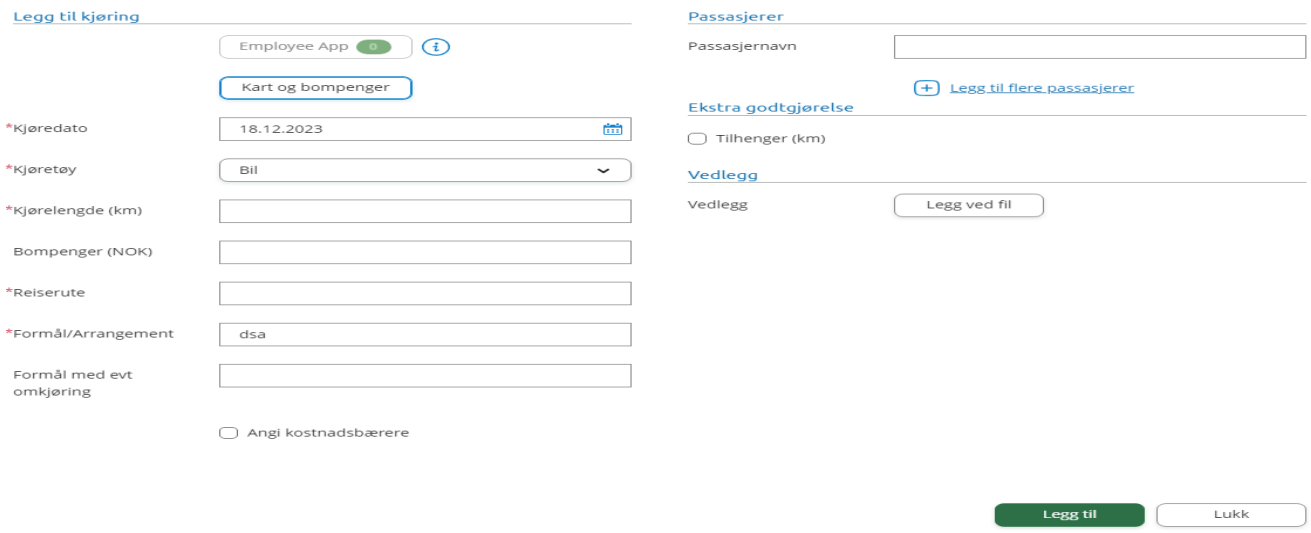

## 3. Registrere utlegg/tapt arbeidsforteneste

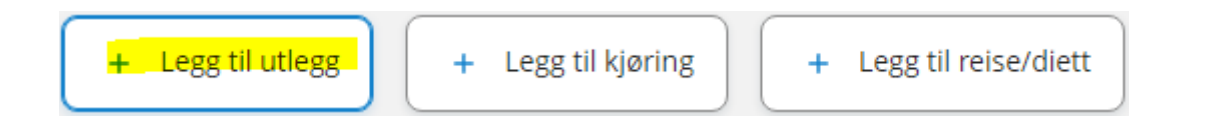

Start med å velje utleggstype, hugs å skilje mellom tapt arbeidsforteneste og ulegitimert tapt arbeidsforteneste.

Legg ved relevant dokumentasjon frå arbeidsgjevar som viser tapt arbeidsforteneste, hugs at denne ikkje berre inneheld tapt løn, men og feriepengar.

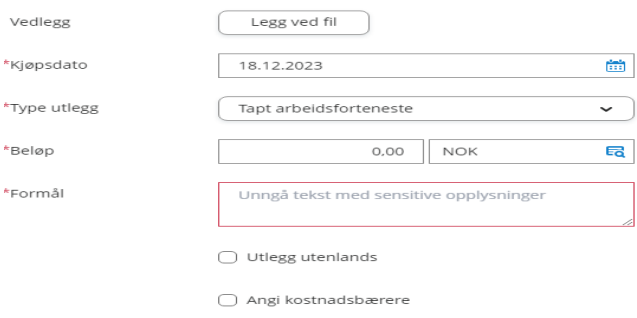

Legg til Lukk

Ved spørsmål om reiserekning ta kontakt med:

Jostein Vagstad – 57 73 80 06 – Jostein.vagstad@fjaler.kommune